# **[Bazaar – php example code –](https://www.cdesigner.eu/2021/03/20/bazaar-php-example-code-part-14-handling-sold-item-in-database/) [part 14 – handling sold item](https://www.cdesigner.eu/2021/03/20/bazaar-php-example-code-part-14-handling-sold-item-in-database/) [in database](https://www.cdesigner.eu/2021/03/20/bazaar-php-example-code-part-14-handling-sold-item-in-database/)**

**Article focus on way how to mark sold item in the bazaar\_item table for further deletion. Successfully sold item is marked** with -1 in cart number, that is displayed in listing on admin **page of bazaar. Admin can see it and delete them. Separate article will focus on way how to order items in lists for better manipulation.**

#### **Requirements for item handling**

During lifecycle of item we must to manage marking different states of item. When user publish item for sell, item is marked by cart number field in a database table bazaar item as 0 and published gain default value of 0 (waiting for admin to make item visible in listening's).

After admin approval, visible field change its value from 0 to 1. Item now waiting for adding into a cart of buyer. After selecting and adding item into a cart cart number is changed in to a number representing ID of user that make buy (added item into their own cart).

If usere remove item from cart, cart number value returns to 0. Another user can add item into a cart and mark them with own ID number.

If user commit cart for final buy, all successfully sold items are marked by -1 in cart number field.

On admin page, sold item marked with -1 are displayed and after admins decision can be finally removed from a database. Optional functionality for further implementation is option for archiving of soled item by site admin. Another way for

automation of removing unused and sold item is creating automated script associated with button for removing any sold item from database table before a some date (as example one month after sold).

Full process of altering of cart number field is shown on next picture.

Item added by seller

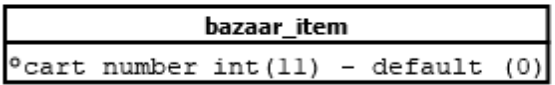

User add item into own cart

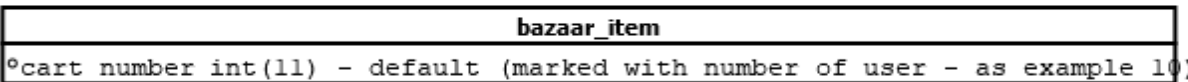

User decided to remove item from a cart

bazaar item  $\circ$  cart number int (11) - default (0)

Another user with ID 20 added item into a cart

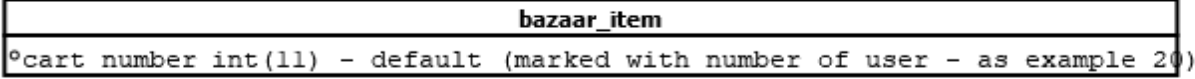

Item has been sold - now is cart\_number set to -1

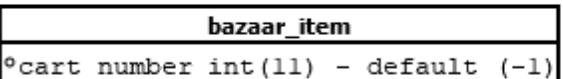

Admin see that item si marked as sold and can by choice delete item during cleaning

Process of handling cart number filed during lifetime of item In further rows you can see how our page codes handle this changes during whole lifetime of item for sell.

## **1. sellitem.php – item added for listening**

Because default values for fields published and cart\_number set to 0. There is no need for any specific write values into a database table. As you can see in next sql statement:

```
sgl = .INSERT INTO bazaar item (name of item, price eur, subc
ategory id, users id, item add date, screenshot1, screenshot2,
  screenshot3, item_description) 
                            VALUES (,$name_of_item', $price_eu
r, , $subcategory id' , , $users id' , now(), , $screenshot1', ,
$screenshot2', ,$screenshot3', ,$item description' )";
```
## **2. cart.php – mark item as sold after successful commit to buy**

Cart.php script is responsible for marking cart number with -1 after successful buy. This is how it is implemented in our code

```
 /************************************************************
*
               * obtain data buyed items from this buyer with 
users id defined by current SESSION
              */
              //get info about sold items – we must go through a
ll buyed items and send emaily one by one for all diferent sel
ers of item (first approach for all item one)
             $sgl = "SELECT * FROM bazaar item WHERE cart numbe
r = ...", $users id'"
            if(\text{south} = \text{mysgli query}(\text{sdbc}, \text{fsgl}))if(mysqli num rows($output) > 0){ // if any r
ecord obtained from SELECT query
                     while($row = mysqli_fetch\ array({$output})){
```
//next rows outputed in while loop

```
$item id = $row[, item id'];
                           $name of item = $row[, name of item
'];
                           \text{space} eur = \text{row}. price eur'];
                           susers id of seller = srow[, users
id'];
                              /********************************
************************
                              * if item with item_ide was bou
ght, tgen set cart number to -1 and published to -1 – mean sol
d
*/
                             // update cart_number and publish
ed to -1 sold
                           $sql update = "UPDATE bazaar item
SET cart number = ,-1, published = ,-1, WHERE item id = $item
_id LIMIT 1″;
                            // execute SQL
                           mysqli query($dbc, $sql update);
```
## **3. buyitem.php – mark added item into a cart by users ID**

When a user add item into a cart, buyitem.php script mark cart number field with ID of that user. This script work as you now in a two ways. After first call from index.php obtaing get data about item of interest and show info about product of interest, user can chose if will add item into a cart and post submit result on themself. Only post handling part (not get handling part) of code will make operation that is shown in next rows:

```
 // conect to the database
               $dbc = mysqli_connect(DB_HOST, DB_USER, DB_PW, D
B_NAME);
               // get user id from selected session
              $users id = $ SESION[users id'];
               //create sql query along selected operation
                    $sql = , UPDATE bazaar item SET cart number
=".", $users id,"." WHERE item id = $item id LIMIT 1";
```

```
 // execute SQL
                     mysqli query($dbc, $sql);
                      // confirm executed command
                      echo , <p> The item <strong>' . $name of it
em . , </strong> with id <strong>' . $item_id . , </strong> was
succesfully added into a cart. \langle p \rangle;
```

```
 // close database connection
 mysqli_close($dbc);
```
## **4. admin.php – show status of item and give option for deletion**

Admin page show items in a database and allow ordering (it will be explained in one of the next articles, how we obtained these functionality).

Next picture show how it looks like without ordering functionality.

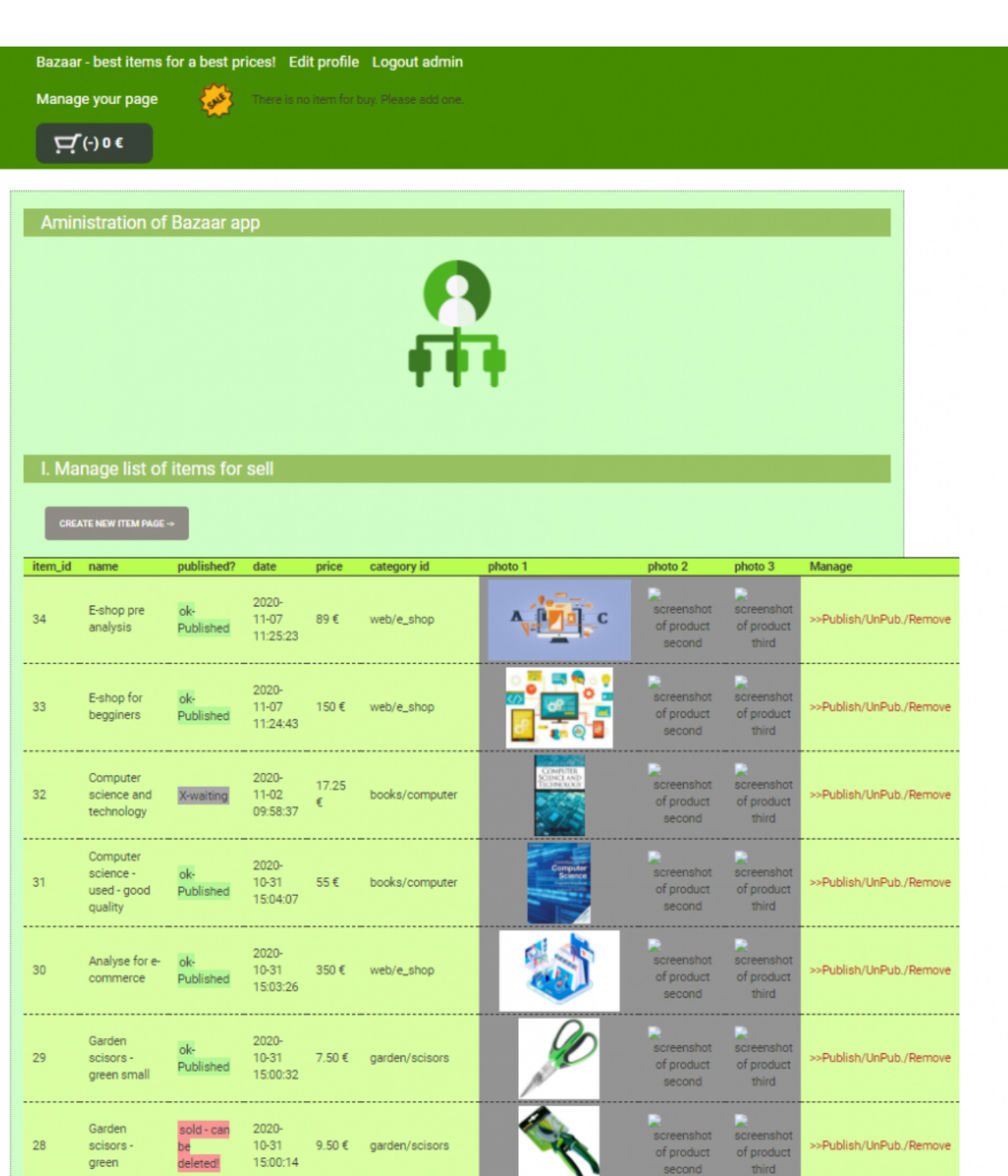

admin.php – sold item marked in published field Next code snippet show, how are information depicted in published filed in our table:

Used Asus

2020-

**CALL ASSAULT** 

```
 while($row = mysqli_fetch_array($output)){ //next rows output
ed in while loop
                echo " <div class=\"mailinglist\"> " ;
                echo "<tr>";
                    echo "<td>" . $row[,item_id'] . "</td>";
                    echo "<td>" . $row[, name_of_item'] . "</td
```
 $>$ ";

```
if (\frac{1}{2} \text{row}[\text{, published'}]=1) { // show if pub
lished - set 1 or waiting set to 0
                             echo , <td><span class="green"> ok-
Published </spann></td>';
                       } else if (\frac{1}{2} \text{ row}[\text{1}, \text{1}, \text{1}] = 0){ // 1 pu
blished, 0 unpublished, -1 sold ready for deletion
                              echo , <td> <span class="gray"> X-
waiting </spann></td>';
                       } else if (\frac{1}{2} - 1){ { \frac{1}{2} published'] = -1) { \frac{1}{2} p
ublished, 0 unpublished, -1 sold ready for deletion
                           echo , <td><span class="red"> sold - ca
n be deleted! </spann></td>';
 } 
… next part is omited
```
Adin can now see all itms marked as sold and can manually delete them. For this operation is requested removeitem.php script by clicking link generating link in row manage from upper picture (on admin page). This way is provided call with GET data.

Our removeitem.php script work also as it was mentioned before for buyitem.php in two ways. GET data from calling ling and next submit user decision for removing item from database. For deletion user must change radiobutton from no to yes and submit deletion commit.

Main part enable publishing, unpublishing and deletion of our item. Next code snippet show main logic of this script.

```
… omitted part of removeitem.php …
  //create sql query along selected operation
               switch ($operation) {
                case "publish":
                     $sql = "UPDATE bazaar item SET published =
  '1' WHERE item_id = $item_id LIMIT 1";
                     // execute SQL
                    mysqli query($dbc, $sql);
                     // confirm executed command
                    echo , <p> The item <strong>' . $name of it
```

```
em . , </strong> with id <strong>' . $item id . , </strong> was
succesfully published. </p>';
                     break;
                case .unpublish":
                    $sql = "UPDATE bazaar_item SET published =
  '0' WHERE item_id = $item_id LIMIT 1";
                     // execute SQL
                    mysqli query($dbc, $sql);
                     // confirm executed command
                    echo , <p> The item <strong>' . $name of it
em . , </strong> with id <strong>' . $item id . , </strong> was
succesfully unpublished. </p>';
                     break;
                case "delete":
                    $sql = "DELETE FROM bazaar item WHERE item
id = $item id LIMIT 1";
                     // execute SQL
                    mysqli query($dbc, $sql);
                     // confirm executed command
                    echo , <p> The item <strong>' . $name_of_it
em . , </strong> with id <strong>' . $item id . , </strong> was
succesfully deleted from listening on bazaar. </p>';
                     @unlink(IMAGE_PATH . $screenshot1); //dele
te image file
                     @unlink(IMAGE_PATH . $screenshot2);
                     @unlink(IMAGE_PATH . $screenshot3);
                     break;
 }
… omitted part …
```
## **Conclusion**

We have now a better view on to how is lifecycle of item managed from moment of publishing for sell up to time of removing item from a database.

Now we can see further ways for improvement mostly in last phases of item lifecycle. Our first approach rely on manual handling by site admin, we can add much more automation into a this process by adding code for batch deletion of all sold items or only items sold before a specific time. Other

thoughts rely on way how to run script in regulary base without need for intervention. Or how to archive all or only a specific items.

Full application code can be obtained from github from [there](https://github.com/ciljak/bazaar).